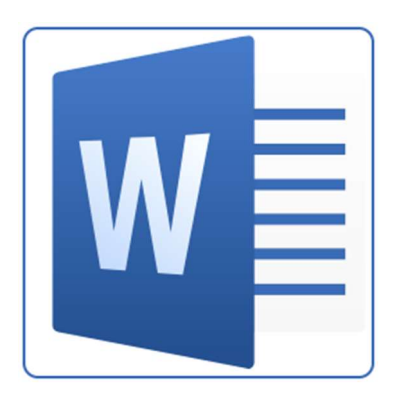

### Umschalttaste

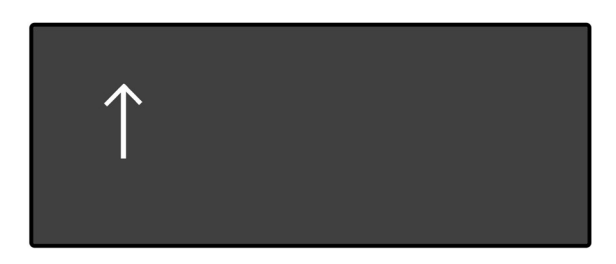

"Kennst du mich? Ich bin für Großbuchstaben und Sonderzeichen da!"

Großbuchstaben sind A, B, C, D, E, F, G und so weiter.

Häufige Sonderzeichen sind: !, ", \$, %, &, (, ), = und ?.

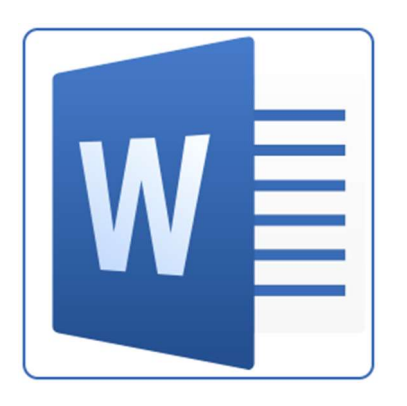

### Feststelltaste

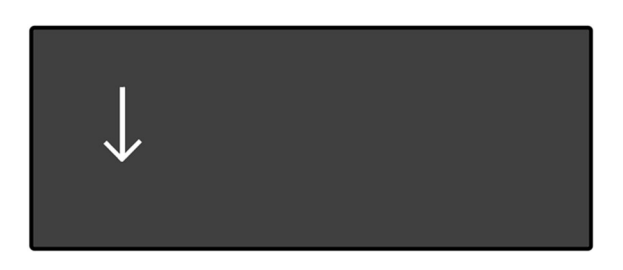

Mich brauchst du selten oder nie, aber:

WENN DU PLÖTZLICH NUR NOCH GRO?BUCHSTABEN UND SONDERZEICHEN SCHREIBST; HAST DU MICH VIELLEICHT AUS VERSEHEN GEDRÜCKT! DANN LEUCHTE ICH:

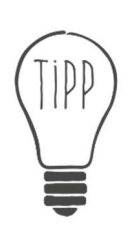

Benutze für diesen Text auf keinen Fall die Umschalttaste!

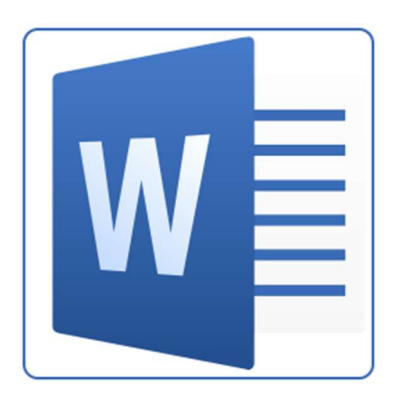

3

## Eingabetaste

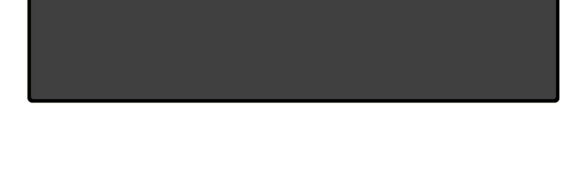

 $\leftarrow$ 

Mich brauchst du,

um

in

der

nächsten

Zeile

weiterzuschreiben.

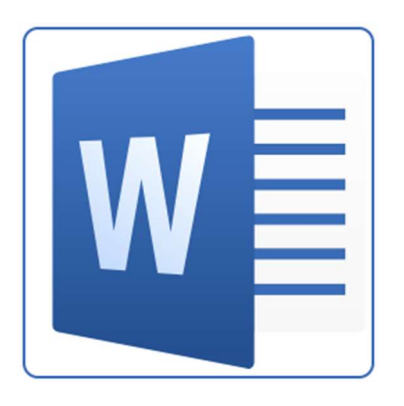

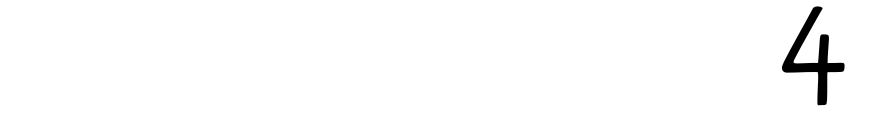

### Leertaste

Wenn du mich drückst, springt der Cursor einen Schritt nach rechts.

So entsteht ein L e e r z e i c h e n .

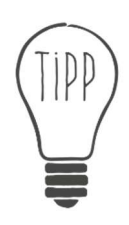

Für den zweiten Satz machst du ein Leerzeichen zwischen zwei Buchstaben, aber drei Leerzeichen zwischen zwei Wörtern.

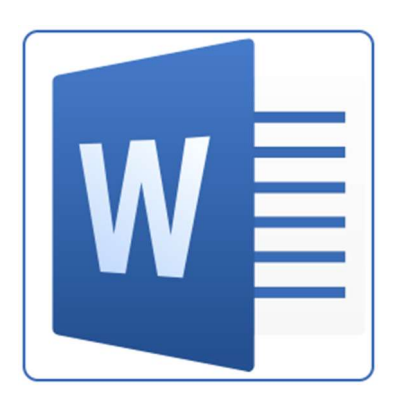

# Fett  $F K U$

Schlank war gestern! Du kannst mich einschalten und dann fett weiterschreiben. Du kannst aber auch einen Text markieren und dann auf das F klicken.

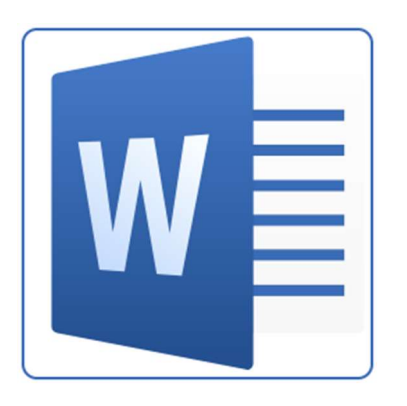

6

### Kursiv

# FKU

Guck' mich nicht so schief an! Kursive Buchstaben stehen etwas geneigt. Es sieht ein bisschen so aus, als würden sie laufen oder als würde der Wind von der Seite pusten.

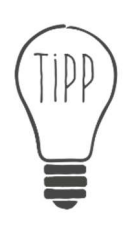

Du kannst auf das K klicken und dann kursiv schreiben. Du kannst auch einen Text zuerst normal schreiben, ihn markieren und erst dann auf das K klicken.

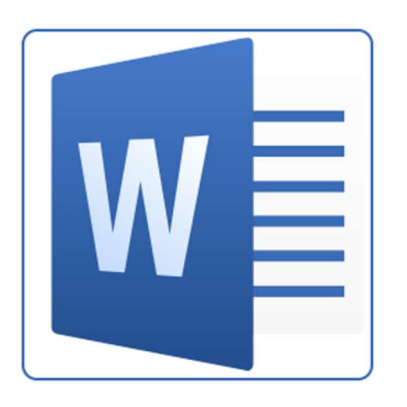

## Unterstrichen FKU

Unter den Buchstaben steht ein Strich. Am Computer macht man das aber eigentlich nicht. Sieh' dir mal das arme f, g, j, p, q oder y an.

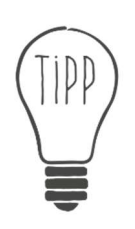

Du kannst auf das U klicken und dann unterstrichen schreiben. Du kannst auch einen Text zuerst normal schreiben, ihn markieren und erst dann auf das U klicken.

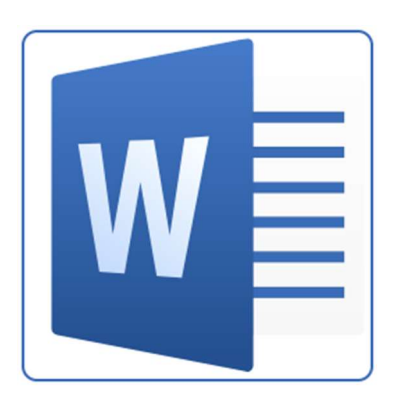

### Schriftart

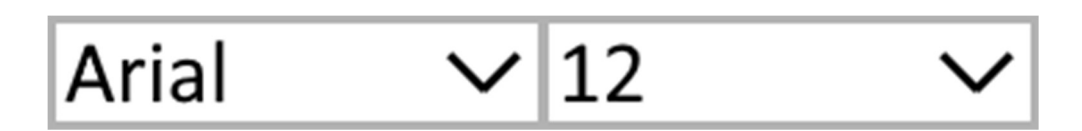

Jede Handschrift sieht anders aus. Auch am Computer gibt es verschiedene Schriftarten.

Times New Roman ist sehr bekannt. Eine andere bekannte Schriftart heißt Arial. Viele Kinder mögen Comic Sans MS.

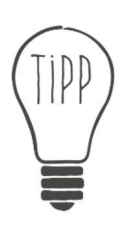

Du kannst eine Schriftart auswählen und dann schreiben. Du kannst auch einen Text zuerst schreiben, ihn markieren und erst dann die Schriftart ändern.

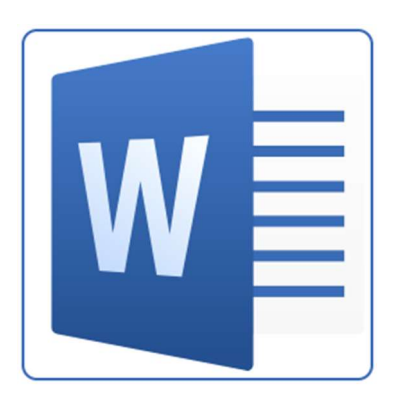

## Schriftgröße

#### Arial  $\sqrt{12}$

### Manchmal schreibt man größer und manchmal kleiner.

6 Pixel sind die kleinste Schriftgröße, die man noch lesen kann.

Mit 8 Pixeln geht das schon besser.

10 Pixel kann man wunderbar erkennen.

Größer als 12 Pixel schreibt man nur selten.

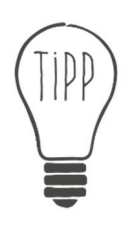

Du kannst eine Schriftgröße auswählen und dann schreiben. Du kannst auch einen Text zuerst schreiben, ihn markieren und erst dann die Schriftgröße ändern.

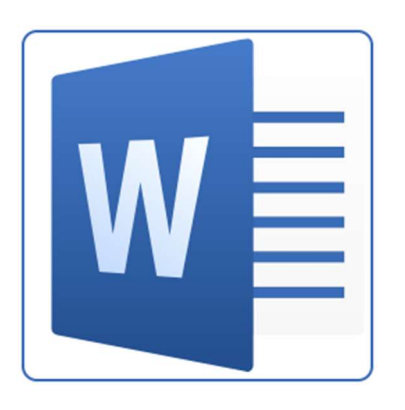

### Kopieren und Einfügen

Bart hat Mist gebaut. Zur Strafe muss er 10 Mal diesen Satz schreiben:

"Ich darf im Lehrerzimmer keine Frösche aussetzen."

Zum Glück kennt Bart einen Trick. Er schreibt seinen Satz und markiert ihn. Dann drückt er gleichzeitig die Tasten ister und C. Jetzt hat er seinen Satz kopiert.

Dann setzt Bart den Cursor in die nächste Zeile und drückt die Tasten ister und V:

"Ich darf im Lehrerzimmer keine Frösche aussetzen." "Ich darf im Lehrerzimmer keine Frösche aussetzen. "Ich darf im Lehrerzimmer keine Frösche aussetzen."

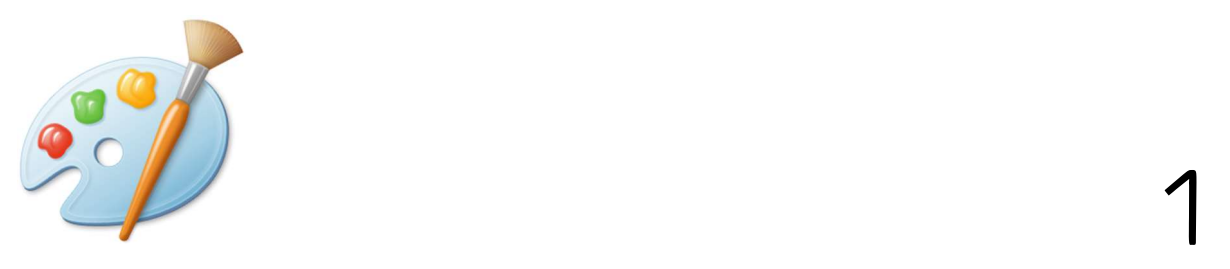

### Der Pinsel

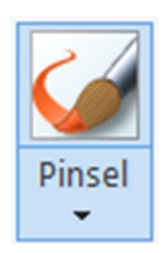

Du kannst zwischen neun unterschiedlichen Pinseln auswählen. Probiere alle aus!

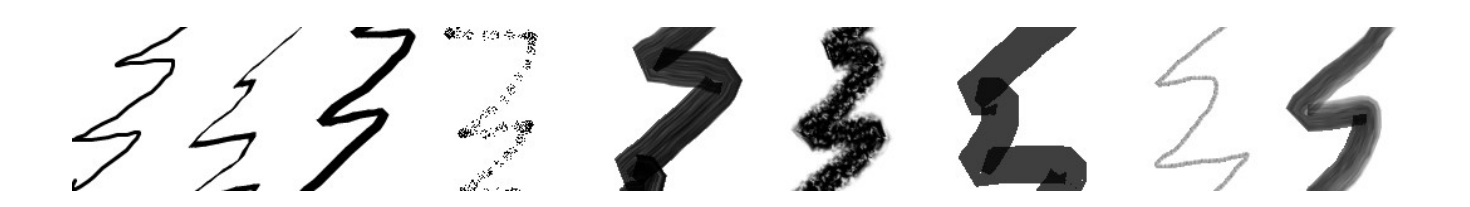

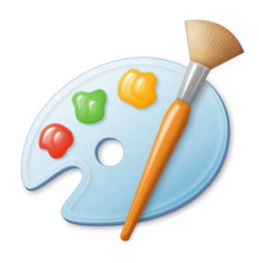

### Die Formen

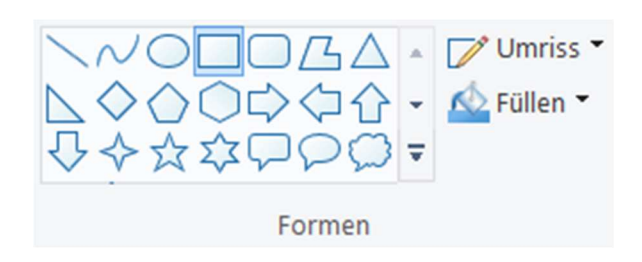

Du wählst zuerst eine Form und eine Farbe aus. Dann klickst du auf die Leinwand und ziehst die Form mit dem Touchpad größer.

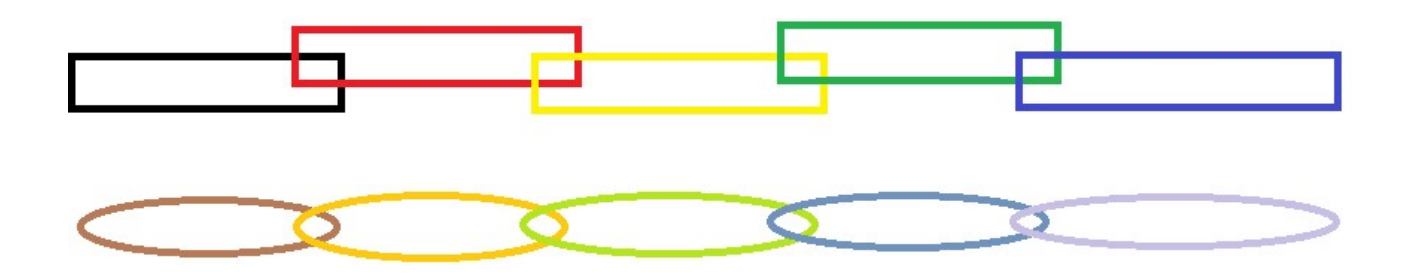

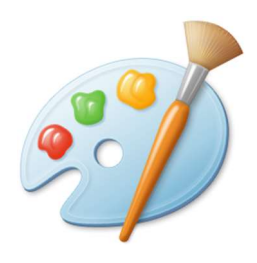

### Der Farbeimer

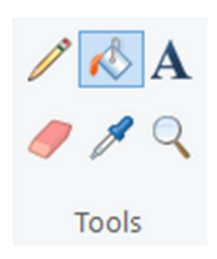

Zur Vorbereitung zeichnest du einige Rechtecke. Dann füllst du sie mit dem Farbeimer in rot, gelb und blau.

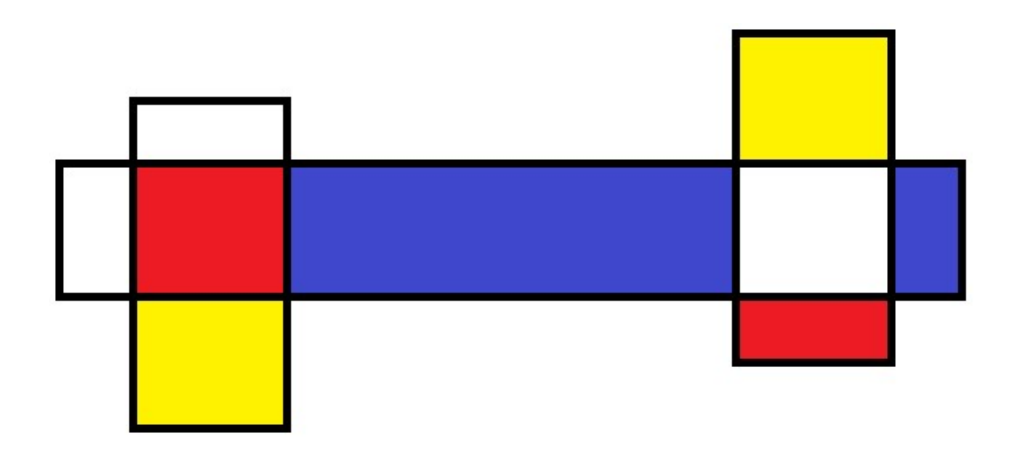

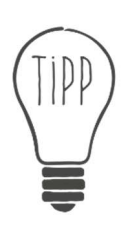

Wenn du dich geschickt anstellst, brauchst du zur Vorbereitung nur drei Rechtecke zu zeichnen!

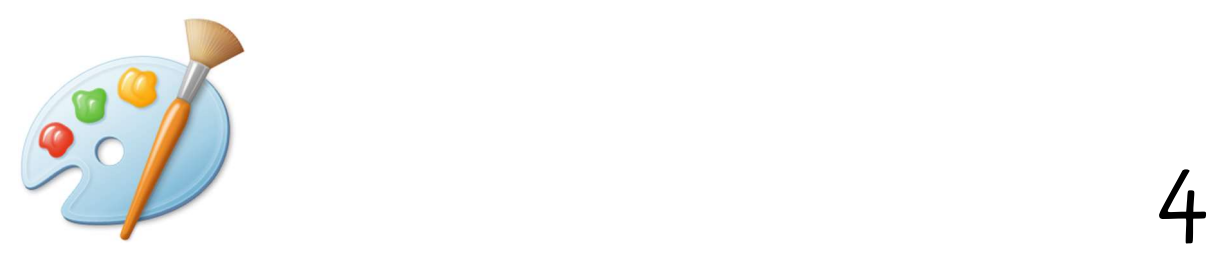

### Kopieren und Einfügen

Male zuerst eine kleine Fläche bunt an. Dann klickst du auf Auswählen:

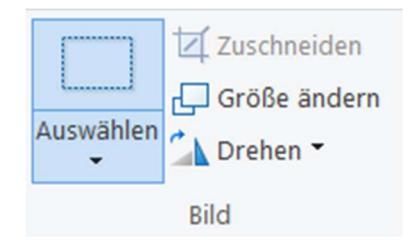

Jetzt kannst du einen Teil deines Bildes auswählen bzw. markieren:

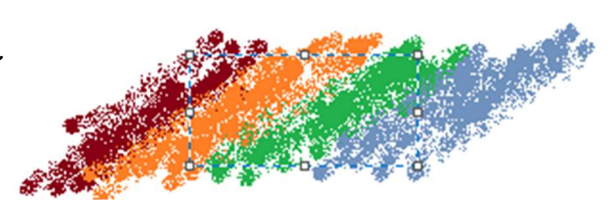

Drücke die beiden Tasten stra und C gleichzeitig. Du hast diesen Bereich kopiert. Mit den Tasten ister und V kannst du ihn dann einfügen, so oft du willst:

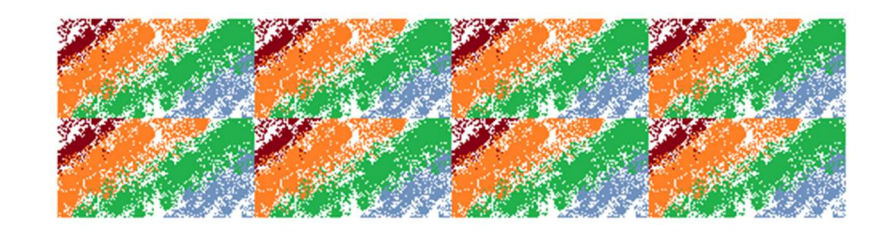

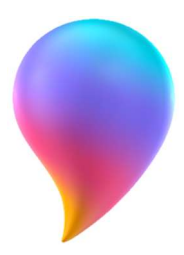

### Paint 3D

### Wähle aus der 3D-Bibliothek dein Lieblingstier:

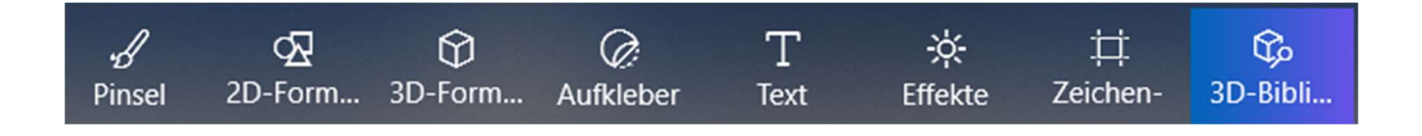

Mit den drei runden Pfeilen kannst du dein Tier drehen:

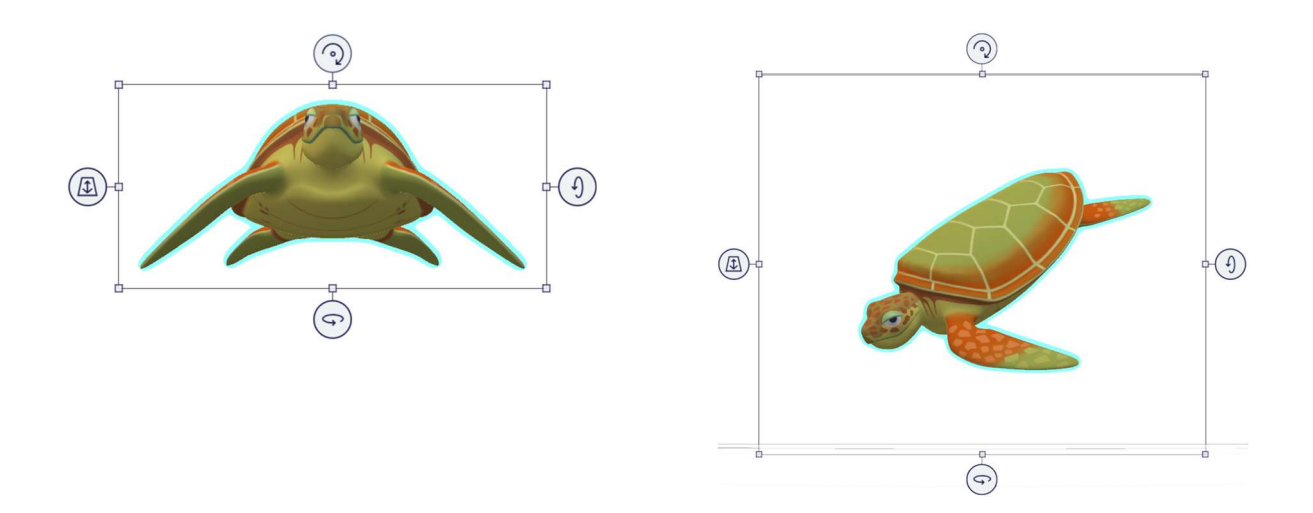